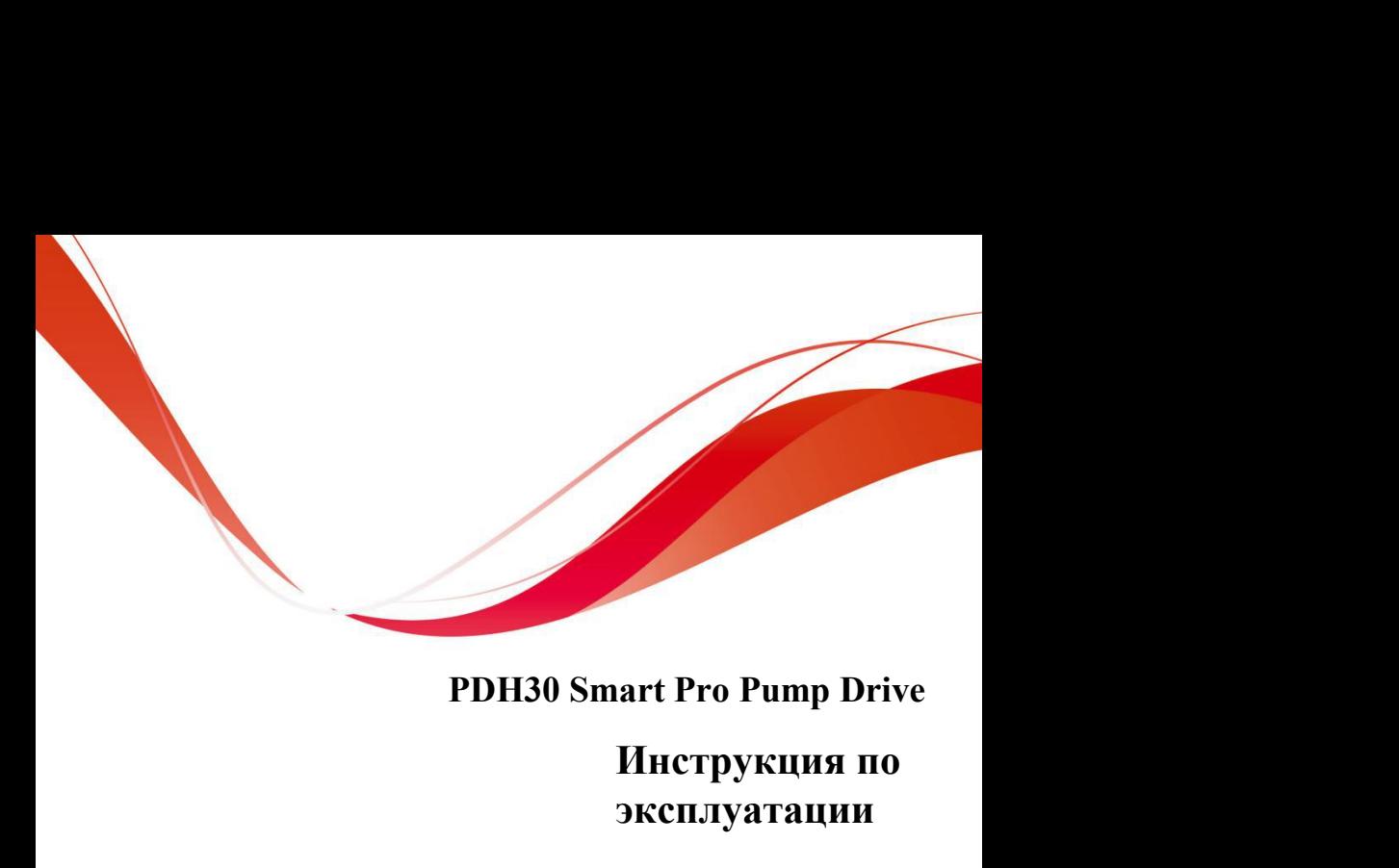

### **Инструкция по эксплуатации**

ion code: 6.0004.0554-00-PDH30-E-V01-2101 Version code: 6.0004.0554-00-PDH30-E-V01-2101

### <span id="page-1-0"></span>Предисловие

Благодарим вас за использование продуктов серии PDH30. В данном руководстве содержатся соответствующие инструкции по эксплуатации и подробное описание параметров. Пожалуйста, внимательно прочтите данное руководство перед установкой, эксплуатацией, техническим обслуживанием или осмотром.

Перед использованием убедитесь, что кабеля соединены надежно и направление вращения насоса правильное.

### **Content**

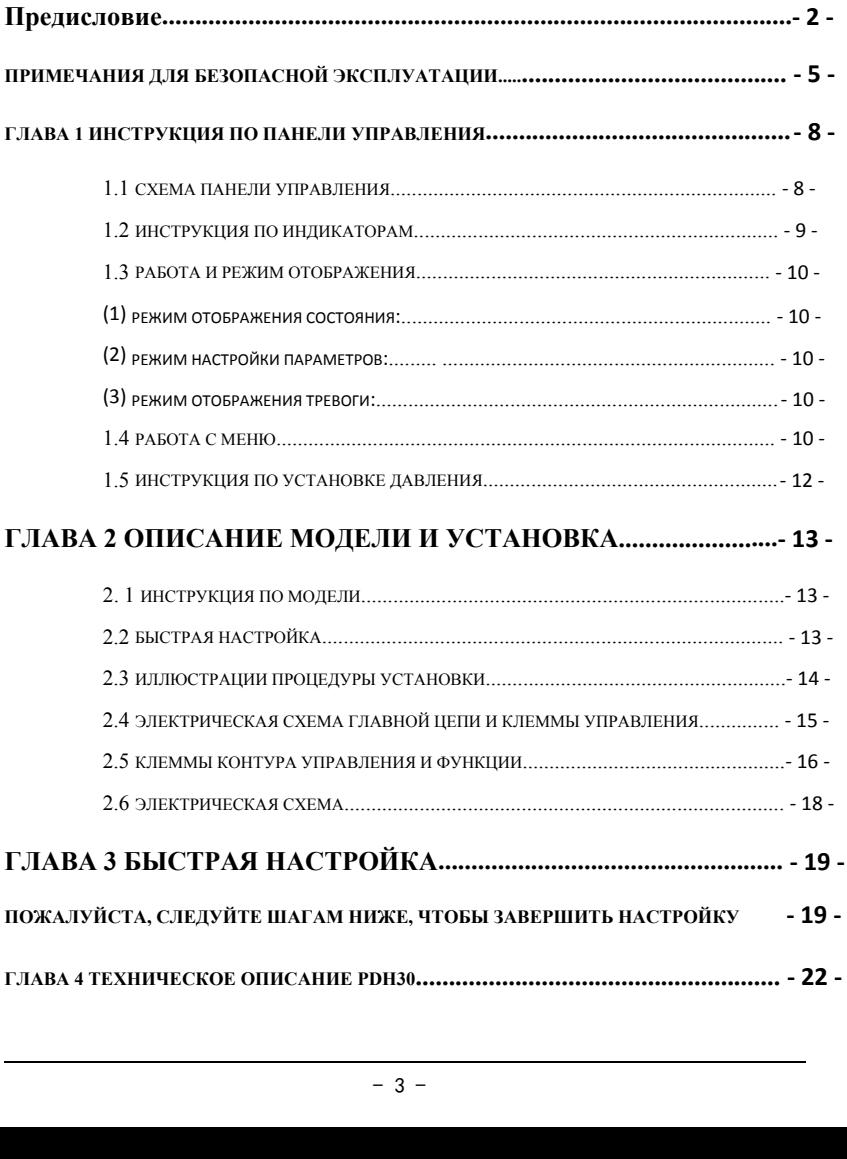

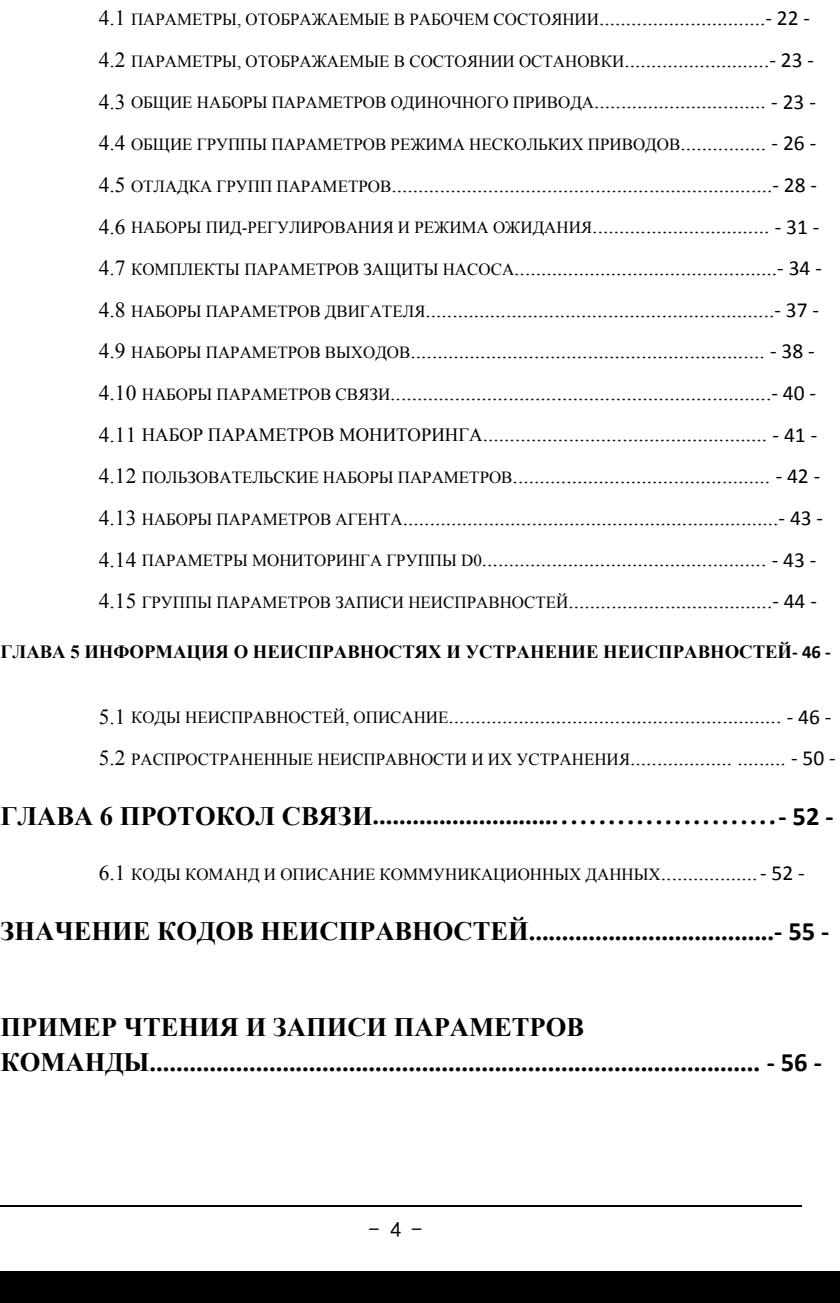

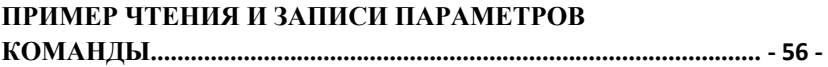

## PDH30 Series<br>Примечания по безоп **Примечания по безопасной эксплуатации**

<span id="page-4-0"></span>Предупреждение: Указывает на потенциально опасную ситуацию, которая может привести к смерти или серьезным телесным повреждениям.

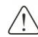

Внимание: Указывает на потенциально опасную ситуацию, которая может привести к травмам легкой или средней степени тяжести и повреждению оборудования. Между тем, этот знак также может использоваться для обозначения ошибок или небезопасной работы.

### **■ Осмотр**

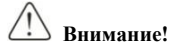

◎Не устанавливайте и не эксплуатируйте Преобразователь частоты (ПЧ далее по тексту), если он поврежден или в нем отсутствуют детали. В противном случае это может привести к повреждению оборудования или телесным повреждениям.

### **■ Установка**

**Внимание!** ◎ Держите ПЧ за нижнюю часть при установке или перемещении. ◎Держите ПЧ вдали от источников тепла, легковоспламеняющихся и взрывоопасных предметов; Установите Частотный преобразователь на металл или другие негорючие предметы.

 $\alpha$ - бионтируется в электрическом шкафу или<br>- кафа должны быть установлены<br>- ее устройство; Настройка вентиляционного<br>уры окружающей среды ниже 40 °C. В<br>- бежден из-за высокой температуры.<br>- 5 -◎Если Частотный преобразователь монтируется в электрическом шкафу или других закрытых объектах, внутри шкафа должны быть установлены вентиляторы или другое охлаждающее устройство; Настройка вентиляционного отверстия для обеспечения температуры окружающей среды ниже 40 ℃. В противном случае он может быть поврежден из-за высокой температуры.

## PDH30 Series<br>■ Кабельное соединение ■ **Кабельное соединение**

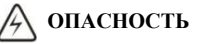

Электропроводка должна выполняться квалифицированными инженерамиэлектриками. В противном случае это может привести к поражению электрическим током или повреждению ПЧ.

Перед подключением убедитесь, что источник питания обесточен. В противном случае это может привести к поражению электрическим током или возгоранию.

©Убедитесь, что к заземление ⊕ подключено и соединение надежно.

◎Не прикасайтесь к клемме главной цепи, а клеммы основной цепи ПЧ не должны касаться корпуса. В противном случае это может привести к поражению электрическим током.

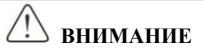

Перед подключением убедитесь, что номинальное напряжение и номер фазы ПЧ соответствуют входному напряжению питания, номеру фазы; В противном случае это может привести к пожару или телесным повреждениям.

Никогда не подключайте источник питания переменного тока к выходным

клеммам V, U, W ПЧ; В противном случае это приведет к повреждению ПЧ, и вам не гарантируется гарантийное обслуживание.

Никогда не проводите испытание ПЧ под давлением; В противном случае это приведет к повреждению ПЧ.

Проводка главной цепи ПЧ и проводка контура управления должны быть разделены или пересекаться по вертикали, в противном случае будут возникать помехи управляющему сигналу.

Кабель, подключенный к клеммам главной цепи, должен иметь наконечники с изолированным кожухом.

Если длина кабеля между ПЧ и двигателем превышает 50 метров, рекомендуется использовать выходной дроссель для защиты ПЧ и двигателя.

### **■ Работа**

**ОПАСНОСТЬ**

**ОПАСНОСТЬ**<br>иенного тока после завершения<br>дней крышки. Не снимайте переднюю<br>случае это приведет к поражению<br> $-6$  -◎Включите входную мощность переменного тока после завершения подключения УЗИП и установки передней крышки. Не снимайте переднюю крышку во время работы; в противном случае это приведет к поражению электрическим током.

 $\fbox{\parbox{1.5in}{\bf PDH30} Series} \begin{tabular}{|l|l|} \hline $\circ$ III1 настроен & $\updownarrow$ byhkцией автоматическ\\ \hline a BTomartureckoro nepesanyска после собя г\\ \hline \end{tabular}$ ◎ ПЧ настроен с функцией автоматического сброса неисправности или автоматического перезапуска после сбоя питания, меры защиты для системы оборудования должны быть приняты заранее. В противном случае это приведет к телесным повреждениям.

◎Клавиша «ПУСК/СТОП» может быть неэффективной, поскольку какая-либо функция была установлена, в системе управления ПЧ может быть установлен отдельный аварийный выключатель питания; В противном случае это может привести к повреждению или телесным повреждениям.

◎ Несмотря на то, что терминал ПЧ находится в состоянии останова, после включения питания терминал находится под напряжением. Не прикасайтесь; в противном случае существует риск поражения электрическим током.

### **■ Техническое обслуживание и осмотр**

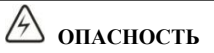

◎При включенном питании не прикасайтесь к соединительным клеммам. В противном случае это может привести к поражению электрическим током. ◎Только квалифицированный персонал-электрик может обслуживать, заменять и проверять ПЧ.

◎Подождите не менее 10 минут после сбоя питания или убедитесь в отсутствии остаточного напряжения, прежде чем выполнять техническое обслуживание и проверку, иначе это может привести к повреждению.

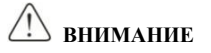

◎Печатная плата имеет интегральную схему CMOS, не прикасайтесь к ней, иначе статическое электричество может повредить печатную плату.

### **■ Прочее**

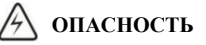

ОПАСНОСТЬ<br>ь изменения в заводское исполнение ПЧ,<br>ским жертвам. Гарантия в таких случаях не ◎Категорически запрещается вносить изменения в заводское исполнение ПЧ, иначе это может привести к человеческим жертвам. Гарантия в таких случаях не распростроняется.

### **PDH30 Series**<br>
Глава 1. Инструкц **Глава 1. Инструкции по эксплуатации панели**

### <span id="page-7-1"></span><span id="page-7-0"></span>**1.1 Схема панели управления**

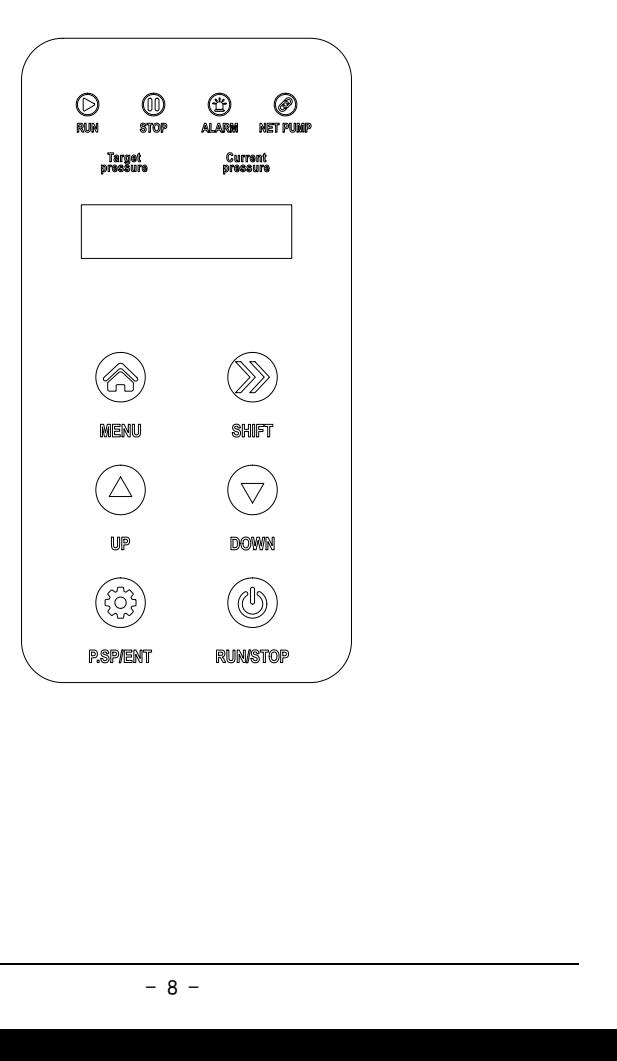

PDH30 Series<br>(1) МЕНЮ: используется для пере<br>модель модификации.<br>(2) P.SP/ENT: клавиша быстрого д (1) МЕНЮ: используется для переключения с фиксированной модели на модель модификации.

(2) P.SP/ENT: клавиша быстрого доступа для настройки давления воды и клавиша «подтверждения» для настройки параметров. .

3) SHIFT: используется для сдвига дисплея и перемещения курсоров при изменении параметров. В рабочем состоянии нажатие «shift» может переключаться между рабочей частотой, выходным током, настройкой давления и давлением обратной связи. Нажмите «shift», чтобы изменить параметры. Бит мерцания — это текущий бит, который можно изменить.

(4) Клавиши ▲▼: используются для изменения значений параметров.

(5) RUN: кнопка запуска при использовании клавиатуры в качестве режима запуска.

(6) STOP: кнопка остановки и кнопка сброса ошибки при использовании клавиатуры в качестве режима запуска.

### <span id="page-8-0"></span>**1.2 Инструкция по световому индикатору**

(1) Run: (Всегда включено) Работающая инструкция; (Мерцание):

Инструкция перехода в спящий режим или остановки

(2) Стоп: инструкция остановки или ожидания

(3) Аварийный сигнал: Аварийный сигнал защиты инвертора.

(4) Net Pump: онлайн-инструкция: когда свет горит, связь успешна.

(5) Целевое давление: когда на дисплее отображается «целевое давление» и «текущее давление», он загорается при регулировке давления;

 $-9 -$ (6) Текущее давление: когда на дисплее загораются «целевое давление» и «текущее давление»;

## РDH30 Series<br>1.3 Режим работы и отображен<br>1.3 Режим работы и отображен **1.3 Режим работы и отображения**

<span id="page-9-1"></span><span id="page-9-0"></span>**(1) Режим отображения состояния:**

**При включении SPD он переходит в режим отображения состояния. Когда он останавливается, он отображает настройку давления. Нажмите «+» или «-», чтобы изменить настройку давления. Когда он работает, он отображает текущее давление, рабочую частоту и давление настройки. Нажмите «+» или «-», чтобы переключить дисплей; нажмите «МЕНЮ» на две секунды, чтобы войти в режим настройки параметров.**

<span id="page-9-2"></span>**(2) Режим настройки параметров:**

**Чтобы просмотреть или установить параметры, начиная с режима отображения состояния, нажмите «МЕНЮ» в течение 2 секунд, чтобы войти в режим настройки параметров, а затем нажмите «ПУСК / СТОП», чтобы начать установку параметров. После установки параметра дважды нажмите «MENU», чтобы выйти из режима настройки параметров и вернуться в режим отображения состояния.**

<span id="page-9-3"></span>**(3) Режим отображения тревоги:**

<span id="page-9-4"></span>ранения тревоги.<br>
эристинистративно с составления с составления с составления с составление составление составляет с составляет с составляет с составляет с составляет составляет составляет составляет составляет составляе **Автоматически входить в этот режим при возникновении неисправности или предупреждения привода; нажмите «RUN / STOP» для сброса, или он может автоматически восстановить предыдущий режим после устранения тревоги.**

### **1.4 Работа с меню**

### **Меню 3х уровней:**

① Функциональная группа (первый уровень) ② Настройка функционального кода (второй уровень) ③ Настройка функционального кода (третий уровень)

PDH30 Series<br>Инструкция: В меню третьего клас<br>позволяет вернуться в меню второго Инструкция: В меню третьего класса нажатие «MENU» или «RUN/STOP» позволяет вернуться в меню второго класса. Отличие состоит в том, что нажатие кнопки «RUN/STOP» сначала сохраняет параметры на плате управления, а затем возвращает в меню второго класса и автоматически переходит к следующему функциональному коду; нажатие «MENU» возвращает в меню второго класса напрямую без сохранения параметров и сохраняет текущий код функции.

В меню третьего класса можно изменить только мерцающий бит. Пересматриваемый бит автоматически сместится через 5 секунд.

Примечание. Для параметров, отмеченных «●», измените их в остановленном состоянии. Параметры, отмеченные «◎», являются фактическими обнаруженными и записанными значениями, которые нельзя изменить.

## PDH30 Series<br>Пример: изменить F0.02 с 0 на 1 **Пример: изменить F0.02 с 0 на 1; нажатие клавиши меню в**

### **течение двух секунд может получить доступ к набору параметров.**

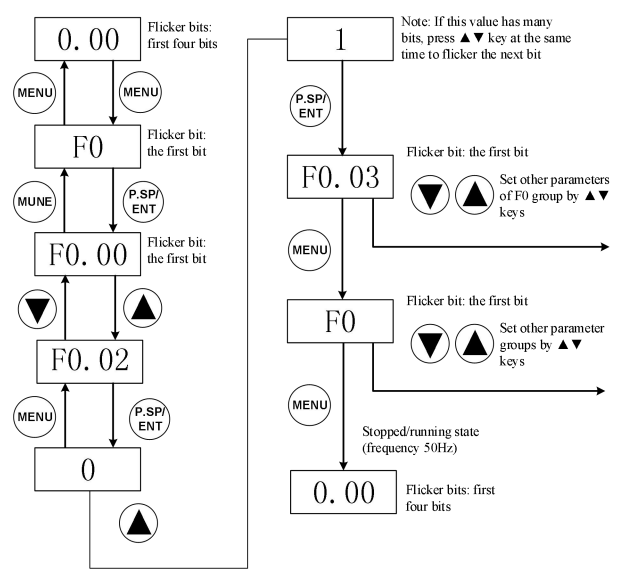

Stopped/Running State

Рисунок 1-3-1 Диаграмма параметрических настроек

### <span id="page-11-0"></span>**1.5 Инструкция по настройке давления**

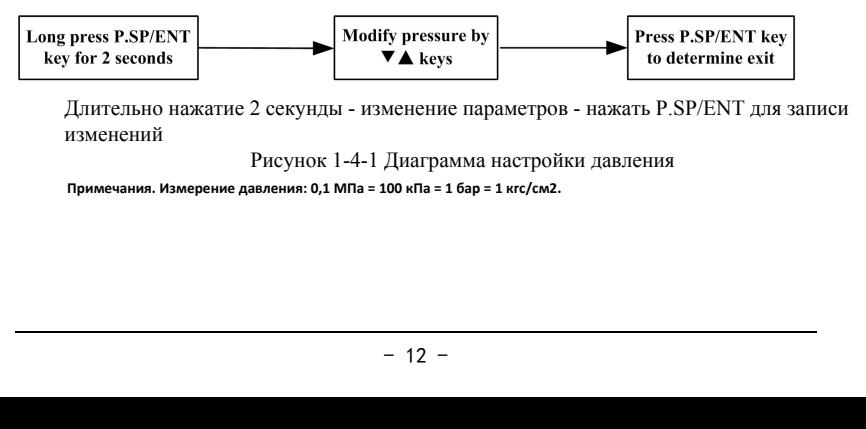

Длительно нажатие 2 секунды - изменение параметров - нажать P.SP/ENT для записи изменений

Рисунок 1-4-1 Диаграмма настройки давления

**Примечания. Измерение давления: 0,1 МПа = 100 кПа = 1 бар = 1 кгс/см2.**

## PDH30 Series<br>
Глава 2 Описание мо **Глава 2 Описание модели и установка**

### <span id="page-12-1"></span><span id="page-12-0"></span>**2. 1 Инструкция по модели**

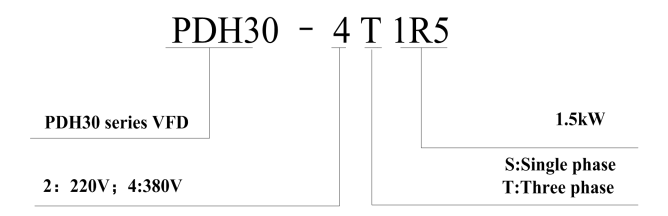

<span id="page-12-2"></span>PDH30 - серия ПЧ, 2: напряжение 220В/ 4: напряжение 380В T/S - Т(три фазы)/S(одна фаза) R5 - заводское обозначение мощности привода

## РDH30 Series<br>2.3 Иллюстрации процедуры у **2.3 Иллюстрации процедуры установки.**

<span id="page-13-0"></span>Сначала откройте клеммную коробку двигателя насоса, закрепите соединительную клемму между линией электропередачи и водяным насосом, а затем закрепите нижнюю пластину на распределительной коробке двигателя, учтите, что преобразователь частоты расположен по центру, и нижнюю пластину следует отрегулировать разумно.

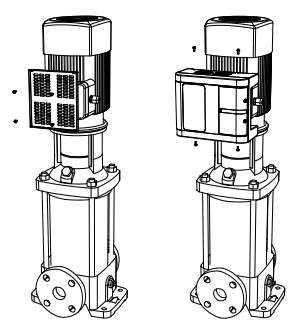

2. Закрепите ПЧ на нижней пластине, снимите кожух с поверхности проводки с правой стороны ПЧ, чтобы выходная линия насоса, входная линия преобразователя частоты и линия датчика последовательно проходили через водонепроницаемое соединение, и закрепите ее в соответствии с отметкой.

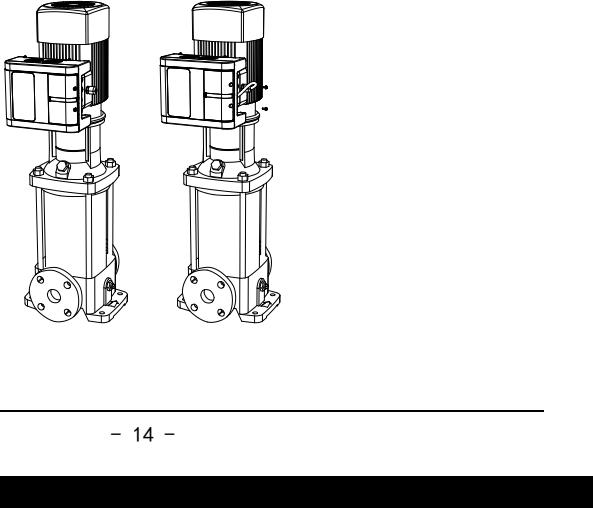

PDH30 Series<br>3. Главный вывод R/S/T – входной кон<br>выхолной конец лвигателя, обратите в 3. Главный вывод R/S/T – входной конец источника питания, U/V/W – выходной конец двигателя, обратите внимание на проводку, чтобы предотвратить неправильное подключение, приводящее к взрыву.

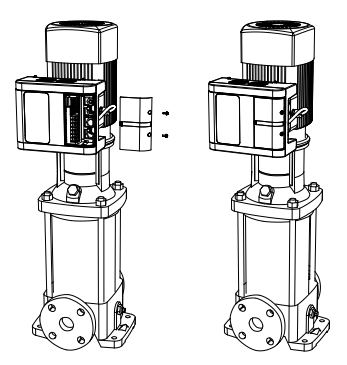

### <span id="page-14-0"></span>**2.4 Схема подключения главной цепи и клемм управления**

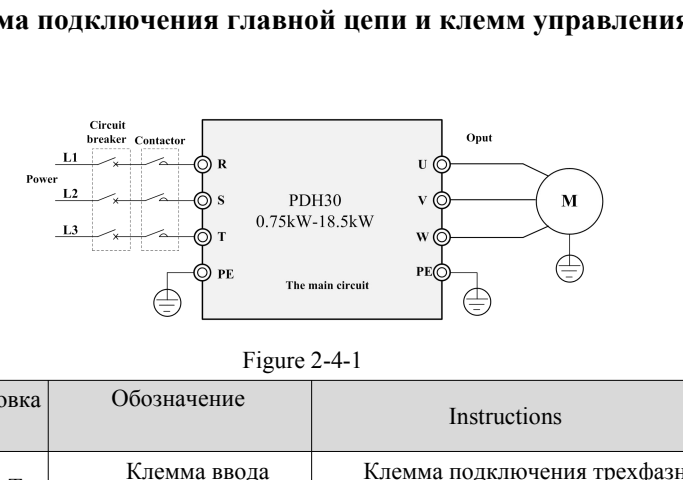

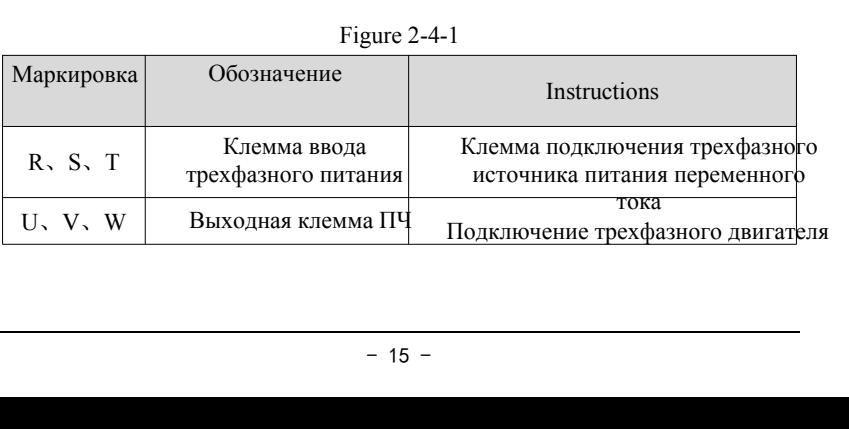

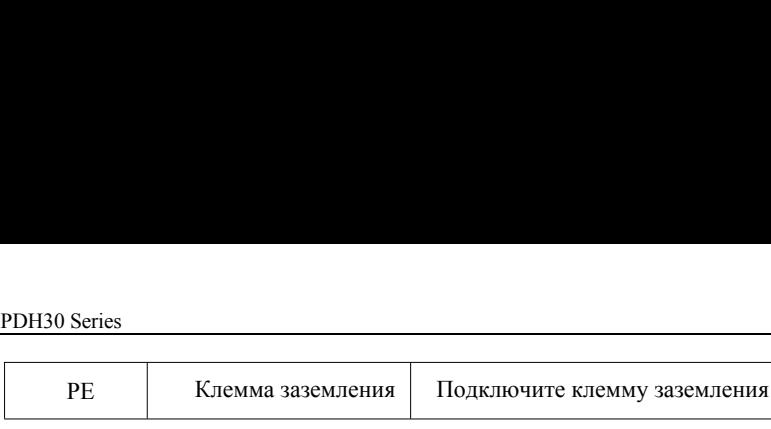

### <span id="page-15-0"></span>**2.5 Клеммы и функции контура управления**

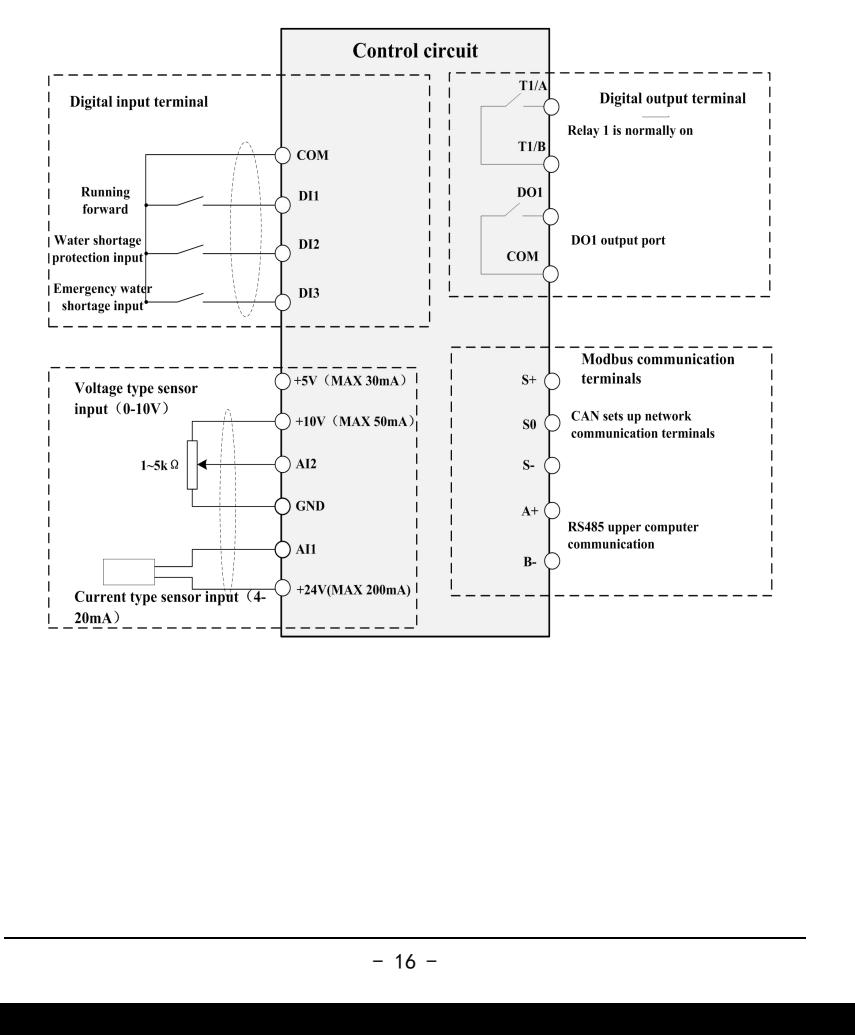

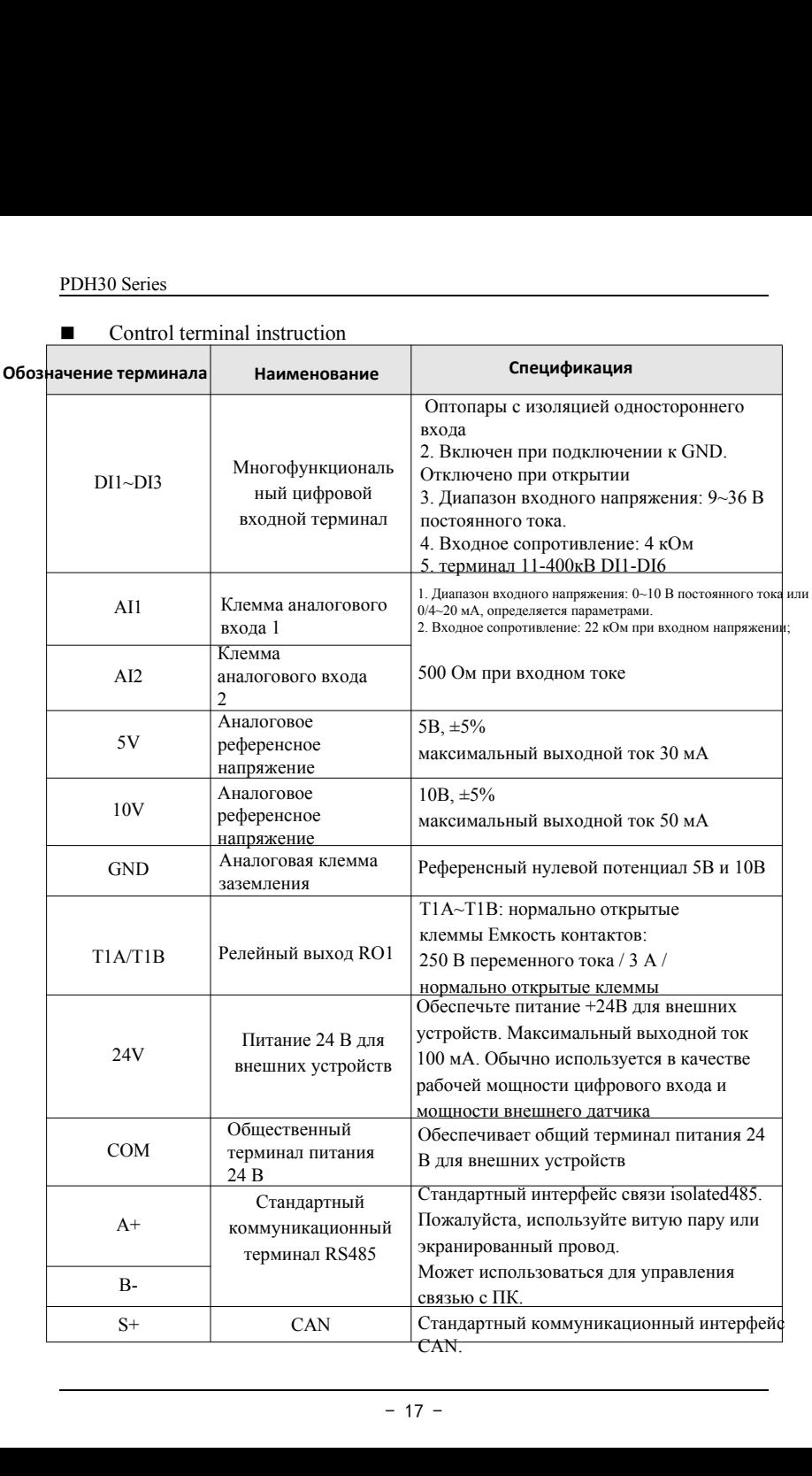

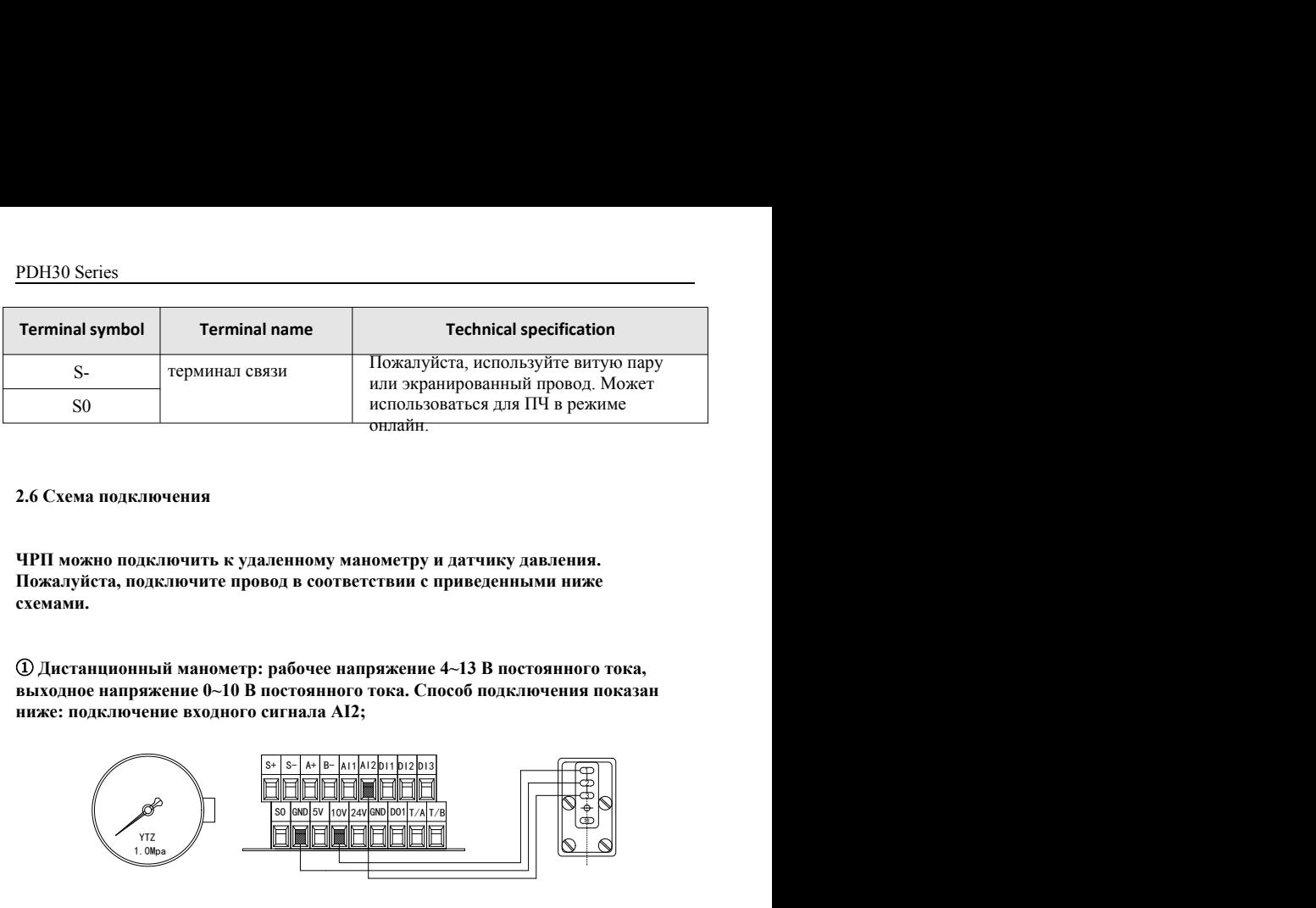

### <span id="page-17-0"></span>**2.6 Схема подключения**

**ЧРП можно подключить к удаленному манометру и датчику давления. Пожалуйста, подключите провод в соответствии с приведенными ниже схемами.**

① **Дистанционный манометр: рабочее напряжение 4~13 В постоянного тока, выходное напряжение 0~10 В постоянного тока. Способ подключения показан ниже: подключение входного сигнала AI2;**

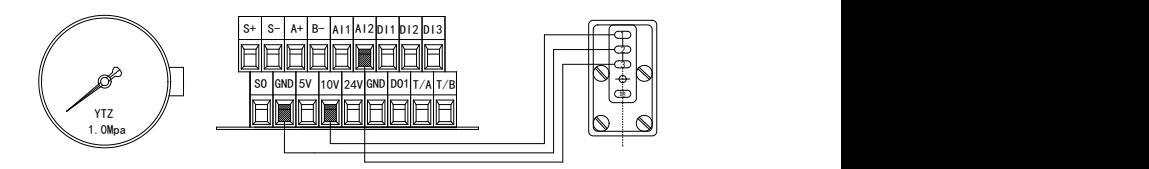

② Преобразователь давления 24 В: диапазон рабочего напряжения

10–30 В постоянного тока, выход 4–20 мА, подключение входного сигнала AI1.

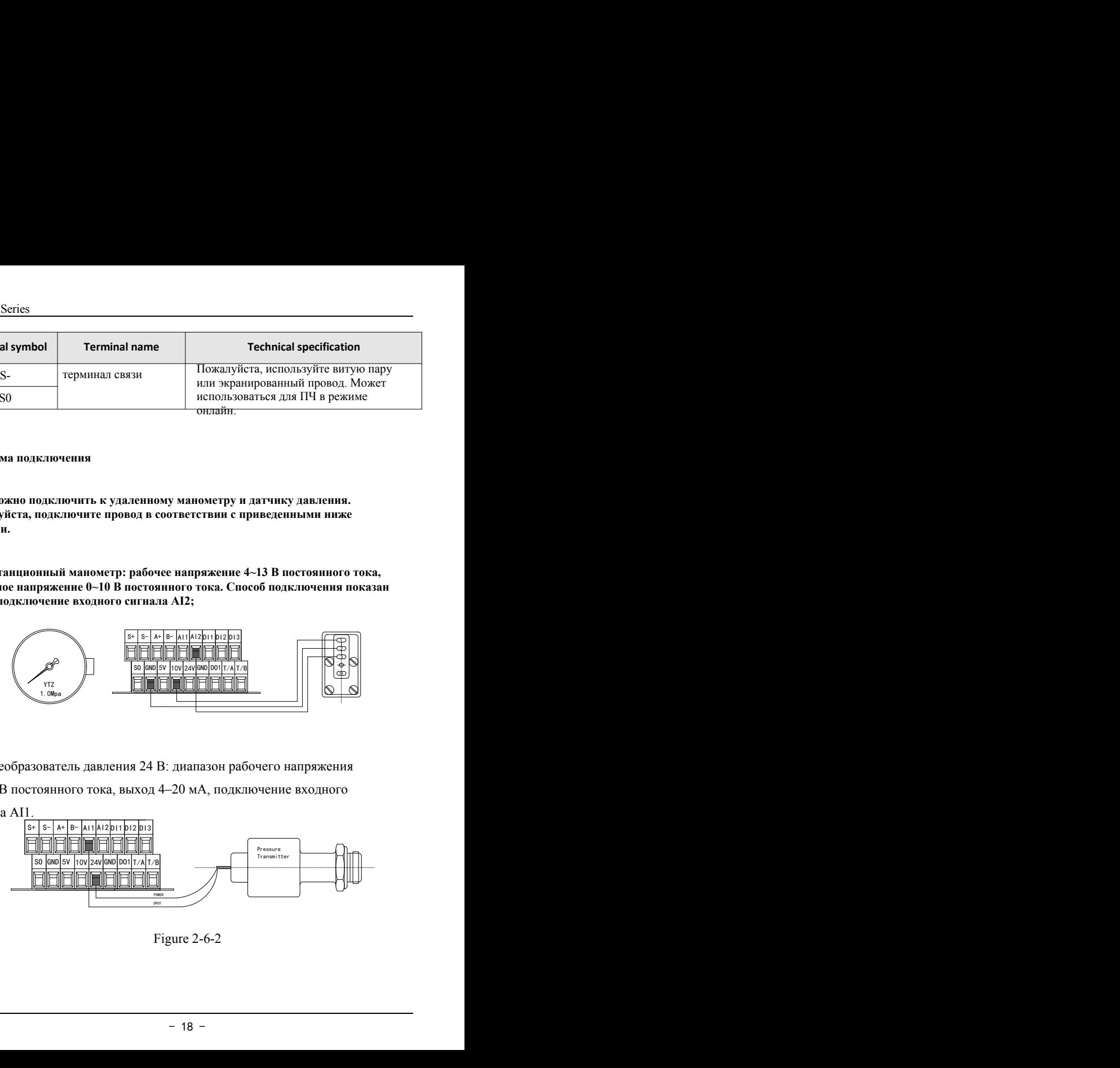

## PDH30 Series<br> **Глава 3 Бы Глава 3 Быстрая настройка**

### <span id="page-18-1"></span>**Пожалуйста, следуйте инструкциям ниже, чтобы завершить настройку**

<span id="page-18-0"></span>Шаг 1: Установите диапазон датчика, тип

датчика F0.08 = 16.0 Диапазон датчика

 $F0.09 = 2$  Выбор канала обратной связи датчика (0: канал AI1 1: канал

AI2; 2: макс. (AI1, AI2))

### **F2.00= 0 Тип датчика AI1 (0:4–20 мА; 1:0–10 В; 2:0,5–4,5 В) Шаг 2:**

### **Подтвердите направление вращения двигателя.**

Запустите насос на короткое время, проверьте правильность направления вращения. Измените направление вращения двумя способами ниже:

① Отключите входное питание и убедитесь, что дисплей выключен,

затем поменяйте местами две линии любого из U\V\W.

② Остановите ПЧ, измените на F0.02.

Шаг 3. Отрегулируйте давление дисплея

Существует два способа регулировки отображаемого давления и фактического давления:

① Когда давление стабилизируется, отрегулируйте F2.01 или F2.03 в каждом диапазоне

, увеличьте диапазон датчика (F0.08).<br>
— 19 -②Если давление ПЧ немного выше, уменьшите диапазон датчика (F0.08); Если давление ПЧ немного ниже, увеличьте диапазон датчика (F0.08).

### Шаг 4: Настройки макроса

PDH30 Series<br>Шаг 4: Настройки макроса<br>Пожалуйста, обратитесь к таблице в Пожалуйста, обратитесь к таблице ниже, чтобы настроить систему быстро.

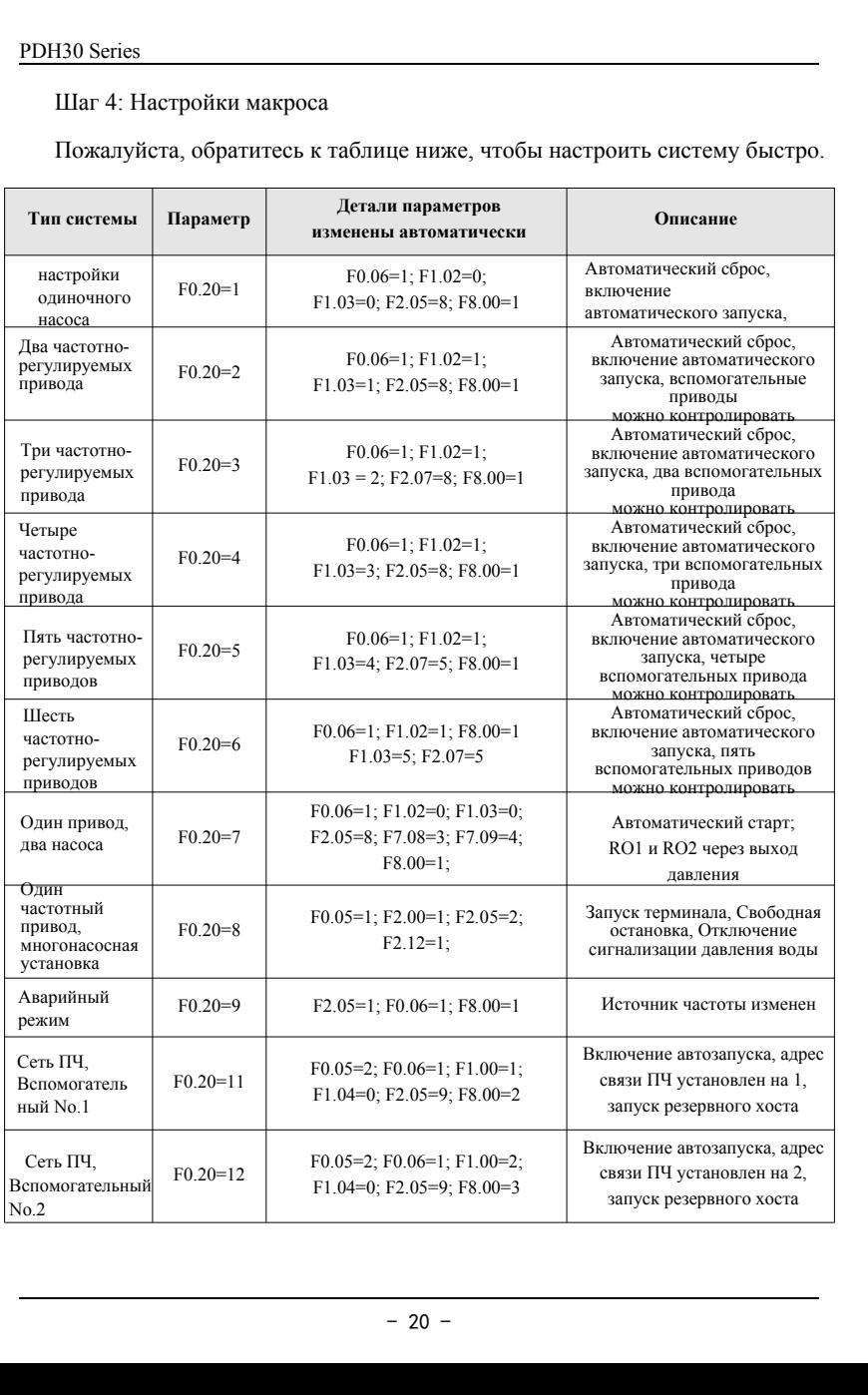

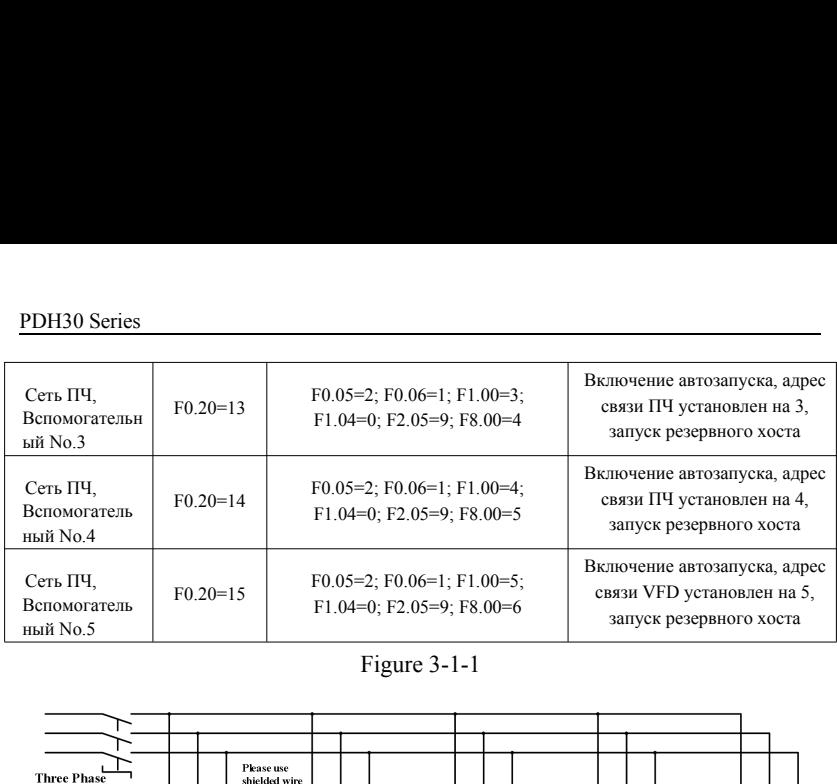

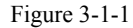

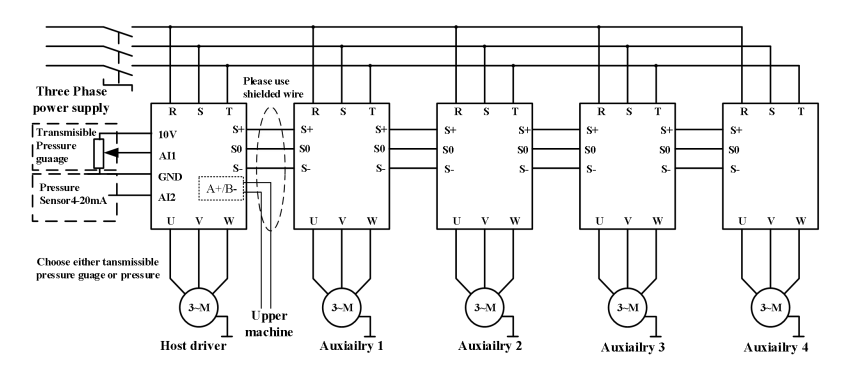

## **PDH30 Series**<br>
Глава 4 Специ **Глава 4 Спецификация PDH30**

<span id="page-21-0"></span>Примечание:

«○»: параметр можно изменить как в режиме ожидания, так и в

рабочем состоянии.

«●»: параметр не может быть изменен в рабочем состоянии.

«◎»: Параметр представляет собой фактическое обнаруженное и записанное значение, которое нельзя изменить.

### <span id="page-21-1"></span>**4.1 Параметры, отображаемые в рабочем состоянии**

![](_page_21_Picture_123.jpeg)

Примечание. Нажмите клавишу «SHIFT», чтобы переключить

### <span id="page-22-0"></span>**4.2 Параметры, отображаемые в состоянии остановки**

Примечание. Нажмите клавишу «SHIFT», чтобы переключить

![](_page_22_Picture_200.jpeg)

### <span id="page-22-1"></span>**4.3 Общие наборы параметров одинарного привода**

![](_page_22_Picture_201.jpeg)

![](_page_23_Picture_347.jpeg)

![](_page_24_Picture_319.jpeg)

![](_page_25_Picture_277.jpeg)

### <span id="page-25-0"></span>**44.4 Общие группы параметров многоприводного режима**

![](_page_25_Picture_278.jpeg)

![](_page_26_Picture_342.jpeg)

### <span id="page-27-0"></span>**4.5 Группы параметров отладки**

![](_page_27_Picture_302.jpeg)

![](_page_28_Picture_294.jpeg)

кого сброса

![](_page_29_Picture_71.jpeg)

## <sup>PDH30 Series</sup><br>4.6 Наборы параметров PID и **4.6 Наборы параметров PID и режима ожидания**

<span id="page-30-0"></span>![](_page_30_Picture_200.jpeg)

![](_page_31_Picture_271.jpeg)

![](_page_32_Picture_323.jpeg)

![](_page_33_Picture_220.jpeg)

### <span id="page-33-0"></span>**4.7 Наборы параметров защиты насоса**

![](_page_33_Picture_221.jpeg)

![](_page_34_Picture_283.jpeg)

![](_page_35_Picture_207.jpeg)

## PDH30 Series<br>4.<mark>8 Наборы параметров двига</mark> **4.8 Наборы параметров двигателя**

<span id="page-36-0"></span>![](_page_36_Picture_269.jpeg)

![](_page_37_Picture_269.jpeg)

### <span id="page-37-0"></span>**4.9 Наборы параметров клемм**

![](_page_37_Picture_270.jpeg)

![](_page_38_Picture_151.jpeg)

# PDH30 Series<br>4.10 Наборы параметров связі **4.10 Наборы параметров связи**

<span id="page-39-0"></span>![](_page_39_Picture_274.jpeg)

![](_page_40_Picture_235.jpeg)

### <span id="page-40-0"></span>**4.11 Наборы параметров мониторинга**

![](_page_40_Picture_236.jpeg)

![](_page_41_Picture_170.jpeg)

### <span id="page-41-0"></span>**4.12 Наборы пользовательских параметров**

![](_page_41_Picture_171.jpeg)

### <span id="page-43-0"></span>**4.15 Группы параметров регистрации неисправностей**

![](_page_43_Picture_75.jpeg)

![](_page_44_Picture_23.jpeg)

# **PDH30 Series**<br> **Глава 5 Информ Глава 5 Информация о неисправностях и**

### <span id="page-45-0"></span>**Исправление проблем**

### <span id="page-45-1"></span>**5.1 Описание кодов ошибок**

![](_page_45_Picture_277.jpeg)

![](_page_46_Picture_287.jpeg)

![](_page_47_Picture_283.jpeg)

![](_page_48_Picture_141.jpeg)

## PDH30 Series<br>5.2 Распространенные неиспр: **5.2 Распространенные неисправности и устранение**

<span id="page-49-0"></span>При использовании могут возникнуть следующие неисправности. Для краткого анализа неисправностей, пожалуйста, обратитесь к следующим методам.

5.2.1 Нет изображения при включении питания

(1) Проверьте, соответствует ли входная мощность номинальному напряжению привода с помощью мультиметра.

(2) Проверьте, не поврежден ли мост трехфазного выпрямителя. Если выпрямительный мост вышел из строя, обратитесь в сервисную службу.

5.2.2 Выключатель питания срабатывает при включении питания

(1) Проверьте, нет ли короткого замыкания или заземления между входным питанием. Если да, пожалуйста, устраните его.

(2) Проверьте, не вышел ли из строя мост выпрямителя. Если да, пожалуйста, обратитесь в сервис

5.2.3 Двигатель не вращается после работы ПЧ

подтвердите, правильно ли установлены<br>зное питание не сбалансировано,<br>отсутствует, обратитесь в сервисную службу.<br>опызования воды.<br>- 50 -1) Проверьте, есть ли сбалансированный трехфазный выход между U, V, W (перекос фаз). Если да, проверьте, не сломан ли двигатель или не заблокирован ли он. Если нет, подтвердите, правильно ли установлены параметры двигателя.

(2) Если выход есть, но трехфазное питание не сбалансировано, обратитесь в сервисный центр.

(3) Если выходное напряжение отсутствует, обратитесь в сервисную службу.

5.2.4 Не прекращается без использования воды.

PDH30 Series<br>
(1) Убедитесь, что давление обратно<br>регулируемого привода, не меньше установ (1) Убедитесь, что давление обратной связи, отображаемое на плате частотнорегулируемого привода, не меньше установленного давления. Если давление обратной связи меньше установленного давления, проверьте, правильно ли установлен диапазон датчика давления, вращается ли насос в обратном направлении, есть ли воздух и не заблокирован ли вход посторонними предметами.

(2) Если значение обратной связи меняется взад и вперед вокруг установленного значения, остановите ПЧ вручную и проверьте, продолжает ли снижаться давление или нет. Если да, то нужно менять обратный клапан.

5.2.5 Не может заснуть при малом количестве воды или утечке

Если он не может заснуть или время ожидания слишком велико, уменьшите значение F0.04 должным образом.

Если он часто запускается и останавливается, увеличьте значение F0.04 должным образом. 5.2.6 Защита от нехватки воды не может быть остановлена.

(1) Переключатель защиты от нехватки воды (F4.00) не активирован.

(2) Установлено слишком низкое пороговое значение обнаружения нехватки воды (F4.01). (3) Установлен слишком низкий текущий процент обнаружения нехватки воды (F4.04)..

## **PDH30 Series**<br>
Глава 6 Коммуни **Глава 6 Коммуникационный протокол**

<span id="page-51-0"></span>Серия PDH30 оснащена интерфейсами связи RS485 (A+/B-) и использует протокол связи Mod-Bus международного стандарта. Пользователи могут осуществлять централизованное управление с помощью ПК/ПЛК/сенсорного экрана и других устройств верхнего уровня в соответствии с потребностями конкретных приложений. (Настройка команды управления ПЧ, рабочей частоты, изменение параметров функционального кода, рабочего состояния двигателя ПЧ и информации о неисправностях)

### <span id="page-51-1"></span>**6.1 Описание кодов команд и коммуникационных данных**

![](_page_51_Picture_125.jpeg)

![](_page_52_Picture_168.jpeg)

Примечания: При чтении параметров считывайте 12 последовательно.

![](_page_53_Picture_148.jpeg)

![](_page_54_Picture_149.jpeg)

### **Значение кодов неисправностей**

<span id="page-54-0"></span>![](_page_54_Picture_150.jpeg)

![](_page_55_Picture_163.jpeg)

![](_page_55_Picture_164.jpeg)

<span id="page-55-0"></span>![](_page_55_Picture_165.jpeg)

Примечания: Чтение параметров напрямую. Например, адрес чтения F3.15 — 0xF30F; максимальное количество непрерывных единиц равно 12. Запишите параметры и сохраните. Адрес совпадает с адресом чтения.

Например, адрес записи F3.17 — 0xF311.